# 6-6 記述問題の作成

記述問題は,受験者が解答を記述する記述形式の問題タイプです。多肢選択や〇✕問題と同様で,受 験者の解答結果に自動で採点する仕組みを備えています。

ただし、受験者が解答を自由に入力できるため、必ず正しい答えが1つだけになる問題以外では完全 に自動で採点を行うことは難しく,テスト終了後に教員が受験者の解答を確認し,手動で採点を行う ことが必要な場合があります。

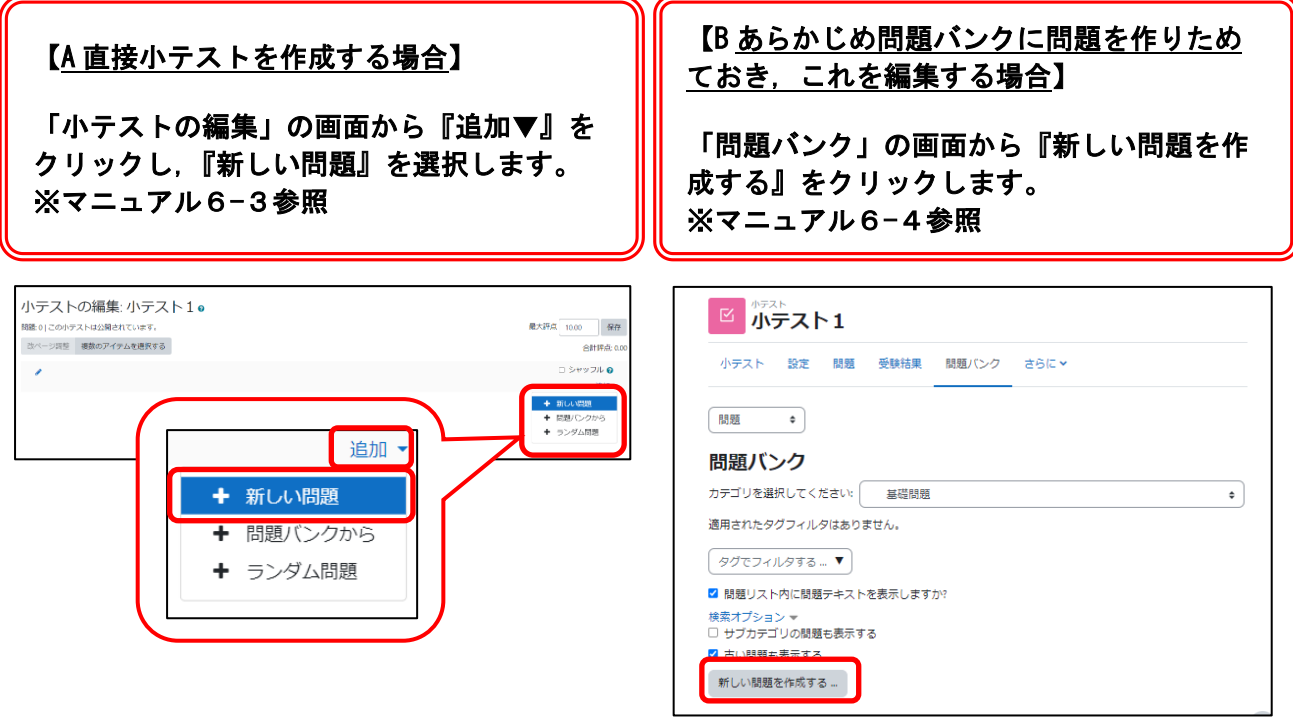

①『追加する問題タイプを選択する』ダイアログが表示されるので『記述問題』を選択し,『追加』 をクリックします。

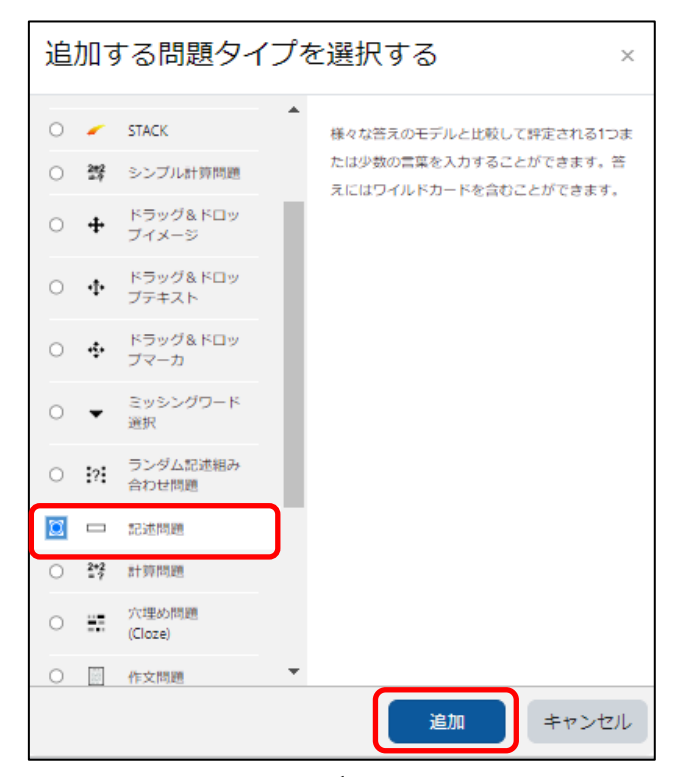

#### ②記述問題の追加画面が表示されるので,必要事項を入力していきます。

(1)一般

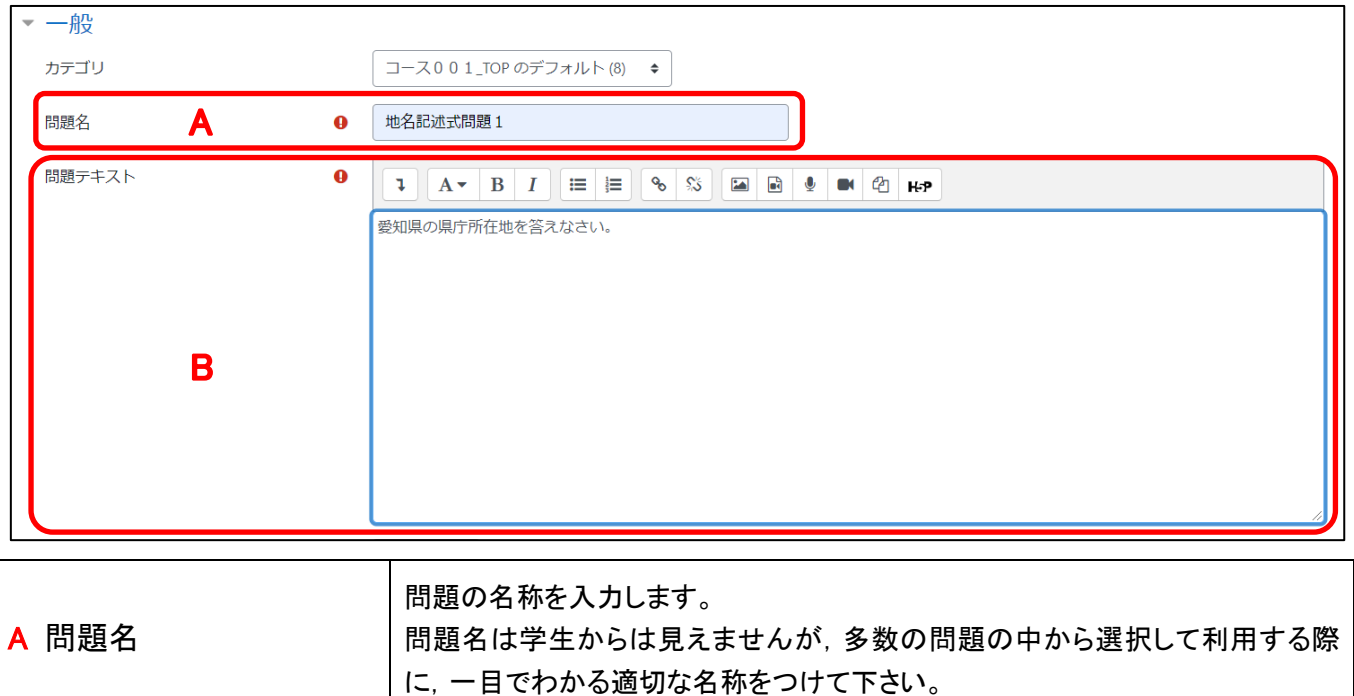

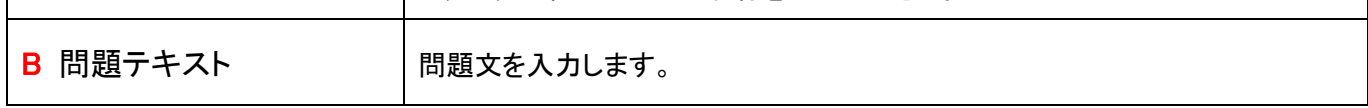

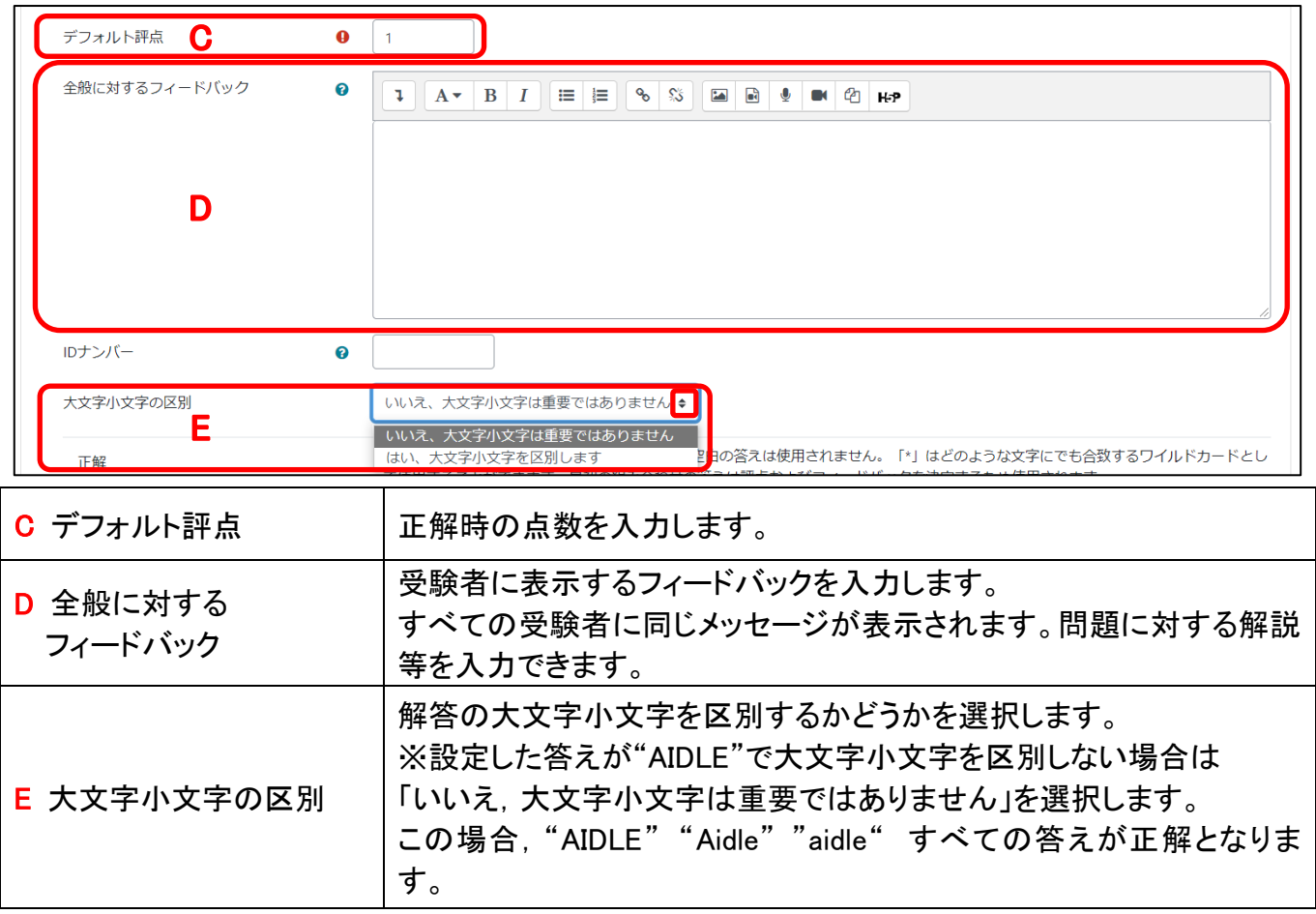

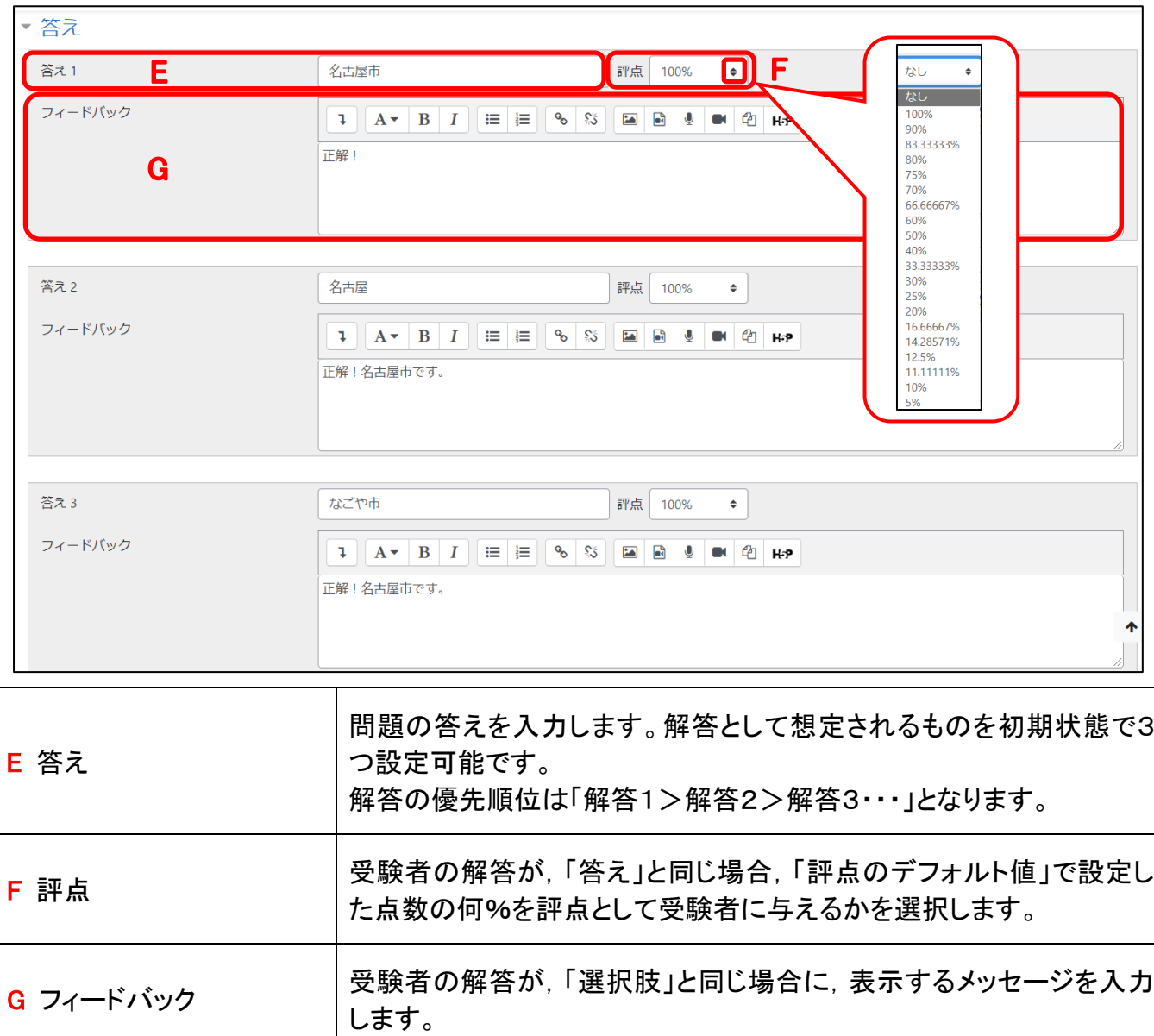

## さらに想定される解答を設定しておきたい場合は「さらに3個の答え入力欄を追加する」をクリック して追加します。

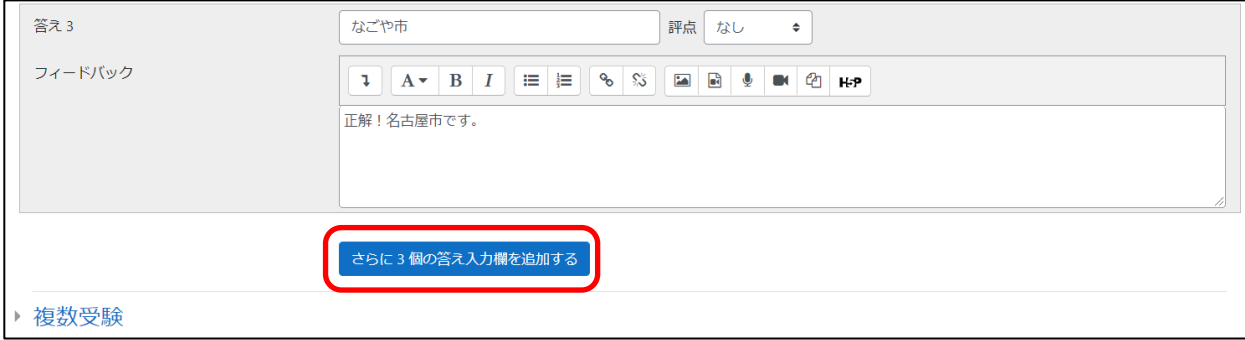

#### ③すべての設定を終えたら『変更を保存して編集を続ける』をクリックします。

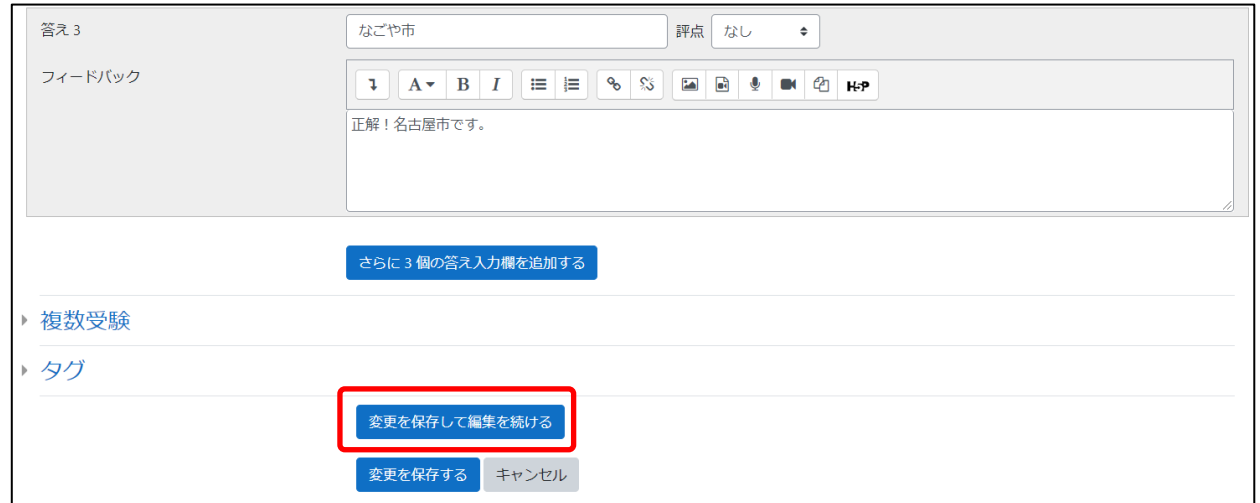

『変更を保存して編集を続ける』をクリックします。

『プレビュー』をクリックし,実際の画面を確認することができます。

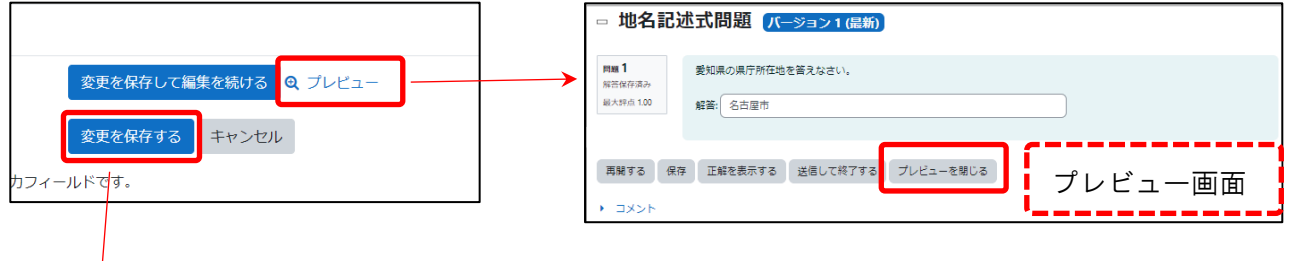

### プレビュー確認後,『変更を保存する』をクリック

して,終了です。

#### 直接小テスト問題を作成した場合,『問題』タブに問題が追加されていることを確認して下さい。

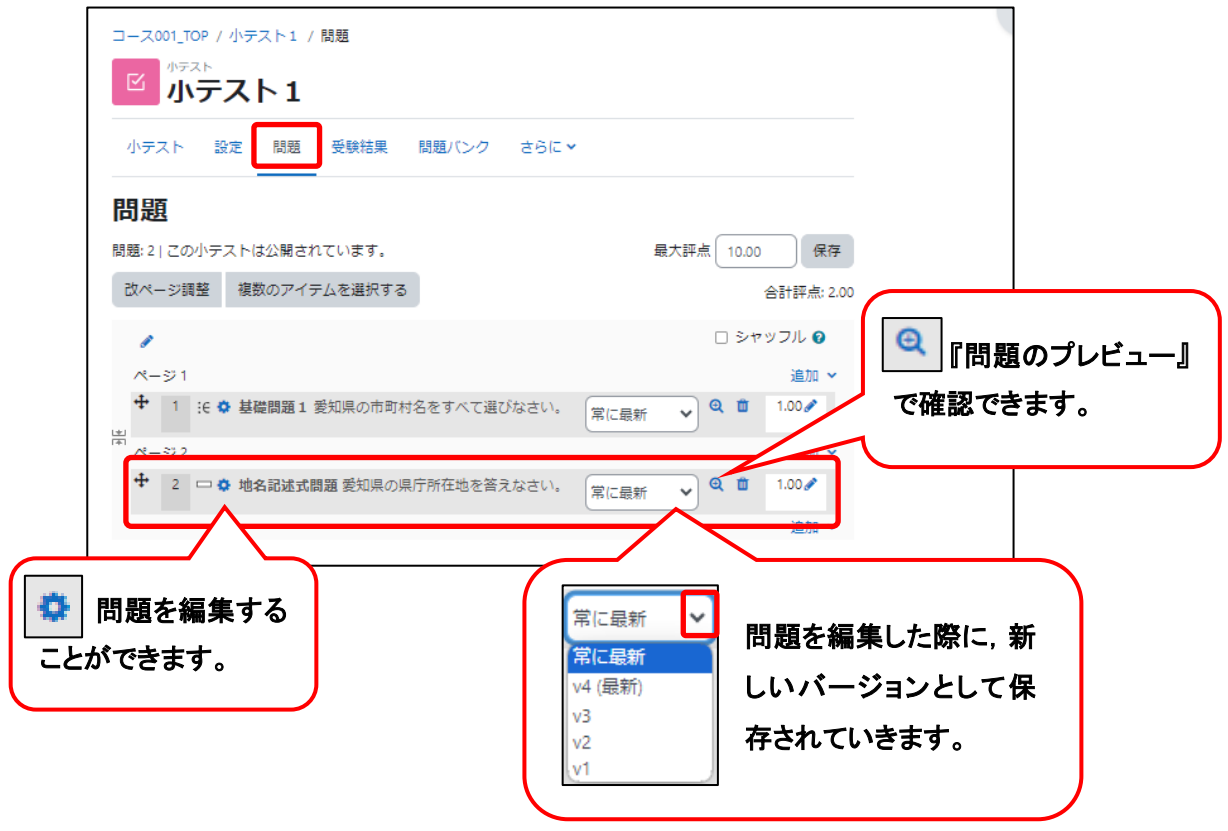

『問題バンク』に作成した場合,『問題バンク』タブに問題が追加され表示されています。

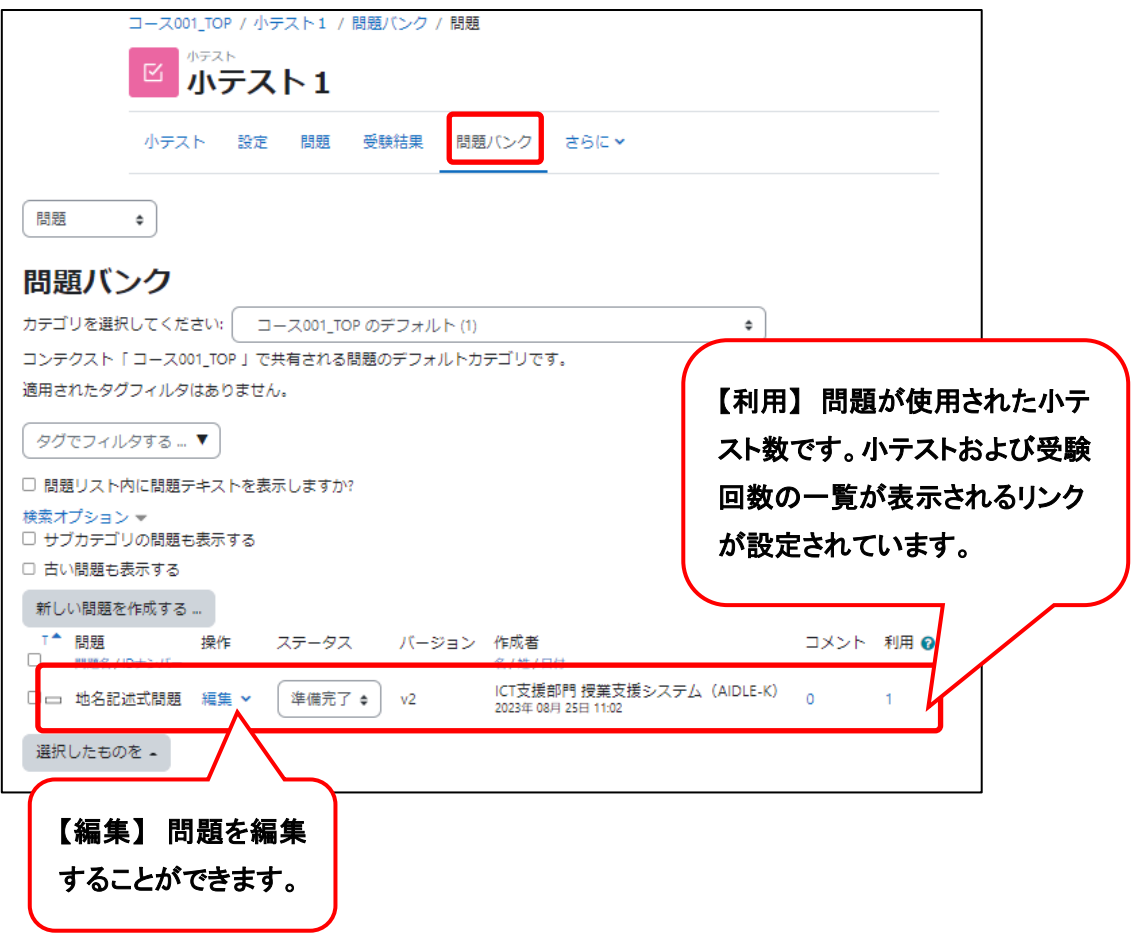